# **How to Customize Python Environment on HAL**

- [Background](#page-0-0)
- [Challenges and Solutions](#page-0-1)
	- <sup>o</sup> [How to install a specific package?](#page-0-2)
	- [Users can not and should not install packages in existing python environments.](#page-0-3)
	- [Lists of Existing Anaconda Environments](#page-0-4)
	- <sup>o</sup> [Users need to create their own python environment to install their own packages.](#page-0-5)
	- <sup>o</sup> [Create a New Env from Existing Environment.](#page-0-6)
	- <sup>o</sup> [Create Conda Environment from Scratch.](#page-0-7)
	- [Users should search for all the available packages before installation.](#page-0-8)
	- o [Search Packages in All Default Channels.](#page-0-9)
	- <sup>o</sup> [Search Packages in a Specific Channel.](#page-0-10)
	- [Users could install a specific python package to avoid conflict or add functionality.](#page-0-11)
	- <sup>o</sup> [Install a Package with a Specific Version and Build Code.](#page-0-12)
	- <sup>o</sup> [How to solve dependency conflict?](#page-0-13)
	- [The conda has the capability to solve some dependency conflicts, but it cost time and is not guaranteed to work.](#page-0-14)
	- [Users could create a python environment from scratch, then](#page-0-15)
	- <sup>o</sup> [Install the package which caused the conflict first.](#page-0-16)
	- <sup>o</sup> [Install other packages according to the conflicting package requirement.](#page-0-17)
	- <sup>o</sup> [How to use Customized Python Environment in HAL-OnDemand?](#page-0-18)
- [Lists of Existing Anaconda Environments](#page-0-19)
- [Create a New Env from Existing Environments](#page-1-0)
- [Create Conda Environment from Scratch](#page-1-1)
- **[Search Packages in All Default Channels](#page-1-2)**
- [Search Packages in a Specific Channel](#page-2-0)
- [Install a Package with a Specific Version and Build Code](#page-2-1)

#### <span id="page-0-0"></span>**Background**

Miniconda is a free minimal installer for conda. It is a small, bootstrap version of Anaconda that includes only conda, Python, the packages they depend on, and a small number of other useful packages, including pip, zlib and a few others. Use the conda install command to install 720+ additional conda packages from the Anaconda repository.

### <span id="page-0-4"></span><span id="page-0-3"></span><span id="page-0-2"></span><span id="page-0-1"></span>Challenges and Solutions

- <span id="page-0-7"></span><span id="page-0-6"></span><span id="page-0-5"></span>1. **How to install a specific package?**
	- a. **Users can not and should not install packages in existing python environments.**
		- i. **[Lists of Existing Anaconda Environments](#page-0-19)**
	- b. **Users need to create their own python environment to install their own packages.**
		- i. **[Create a New Env from Existing Environment](#page-1-0).**
		- ii. **[Create Conda Environment from Scratch](#page-1-1).**
	- c. **Users should search for all the available packages before installation.**
		- i. **[Search Packages in All Default Channels.](#page-2-2)**
		- ii. **[Search Packages in a Specific Channel.](#page-2-0)**
	- d. **Users could install a specific python package to avoid conflict or add functionality.**
		- i. **[Install a Package with a Specific Version and Build Code.](#page-2-1)**
- <span id="page-0-15"></span><span id="page-0-14"></span><span id="page-0-13"></span><span id="page-0-12"></span><span id="page-0-11"></span><span id="page-0-10"></span><span id="page-0-9"></span><span id="page-0-8"></span>2. **How to solve dependency conflict?**
	- a. **The conda has the capability to solve some dependency conflicts, but it cost time and is not guaranteed to work.**
	- b. **Users could create a python environment from scratch, then**
		- i. **Install the package which caused the conflict first.**
		- ii. **Install other packages according to the conflicting package requirement.**
- <span id="page-0-17"></span><span id="page-0-16"></span>3. **How to use Customized Python Environment in HAL-OnDemand?**
	- a. **Users need to install conda install ipykernel in order to select and/or switch their own conda environment in HAL-OnDemand.**

#### <span id="page-0-19"></span><span id="page-0-18"></span>Lists of Existing Anaconda Environments

There are currently 6 Conda environments supported on the HAL system

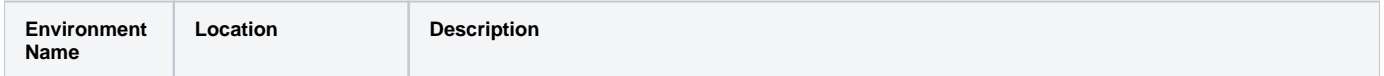

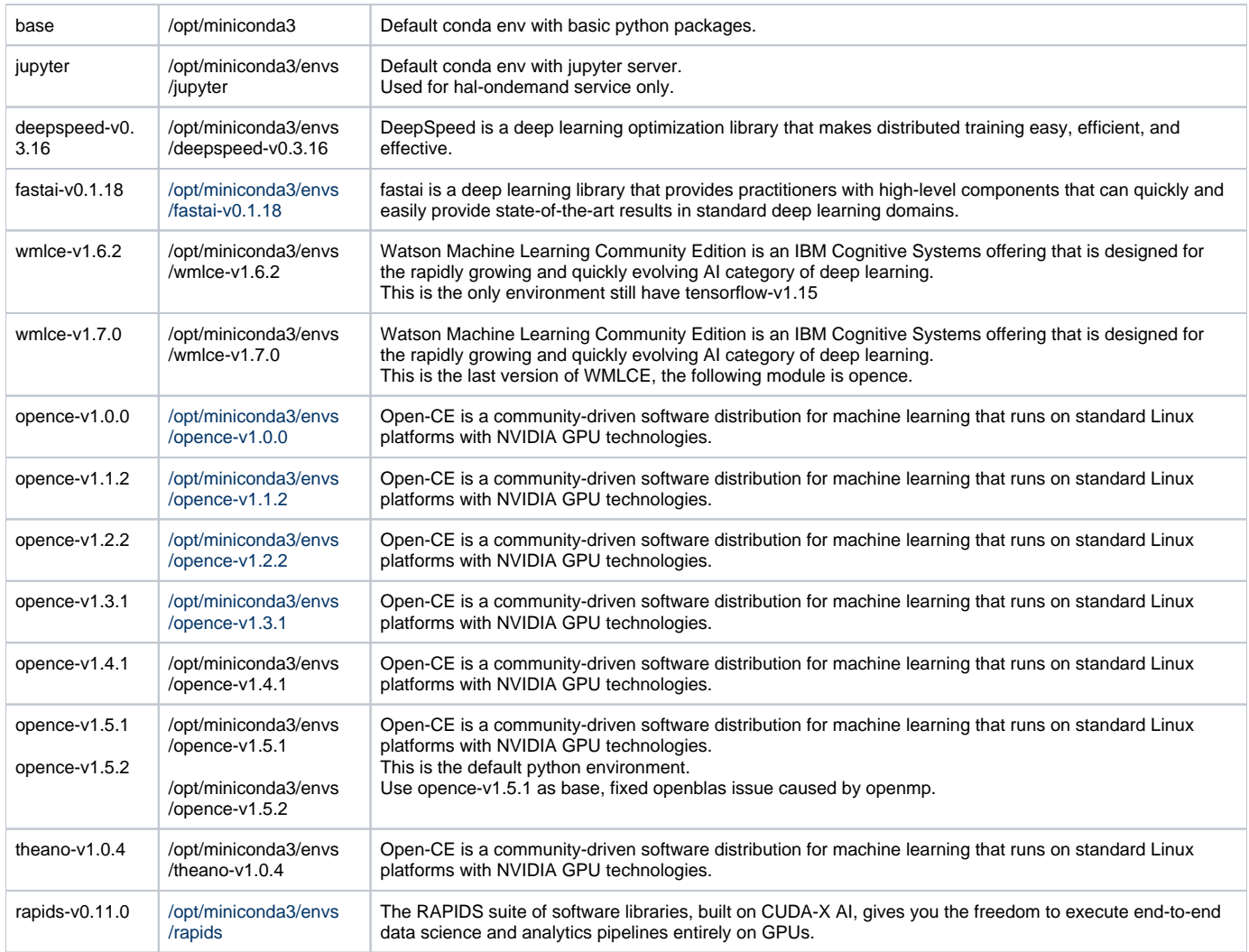

# <span id="page-1-0"></span>Create a New Env from Existing Environments

We recommend our users to create a new environment from one of our existing **opence** environment.

#### **Create a New Env from Existing Env**

```
conda create --name=new_env --clone=opence-v1.5.1
```
The new Conda environment will be located within **\$HOME/.conda/envs/new\_env**, then users can search and/or install python packages via Conda

```
Example: Search for a New Package
```
conda search tensorflow

## <span id="page-1-1"></span>Create Conda Environment from Scratch

Users can also create a new environment from scratch

#### **Create a New Env from Existing Env**

```
conda create --name=new_env_name
```
<span id="page-2-2"></span>conda search openblas

## <span id="page-2-0"></span>Search Packages in a Specific Channel

```
conda search openblas -c conda-forge
```
## <span id="page-2-1"></span>Install a Package with a Specific Version and Build Code

#### Install a package from the result of the search

```
(new_env_name)[user_id@hal-login2 ~]# conda search openblas
...<br>openblas
openblas 0.3.12 pthreads_hca0ad1f_0 conda-forge 
openblas 0.3.12 pthreads_hca0ad1f_1 conda-forge 
openblas 0.3.13 h6ffa863_0 pkgs/main 
openblas 0.3.13 h6ffa863_1 pkgs/main 
openblas 0.3.13 openmp_h25a920f_0 conda-forge 
openblas 0.3.13 pthreads_h92053e5_0 conda-forge
...
(new_env_name)[user_id@hal-login2 ~]# conda install openblas=0.3.13=openmp_h25a920f_0
```